# Smartphone Malware Forensics ─ An Introduction

### Viktor Schlüter & Janik Besendorf Digital Security Lab - Reporter ohne Grenzen

## Who we are and what we do:

#### **Digital Security Lab**

● founded 1.5 years ago

- **IT security trainings** for journalists
- **Analysis** of digital attacks
- **active (re-)search** for spyware attacks on journalists

### **Digital Security Lab**

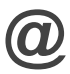

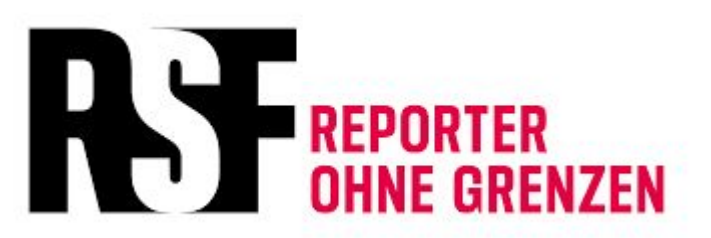

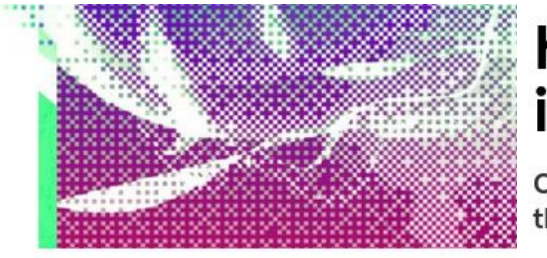

### Kaspersky Says New Zero-Day Malware Hit iPhones-Including Its Own

On the sai thousands

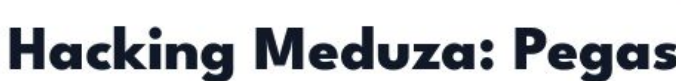

spyv Putin

PUBLISHED

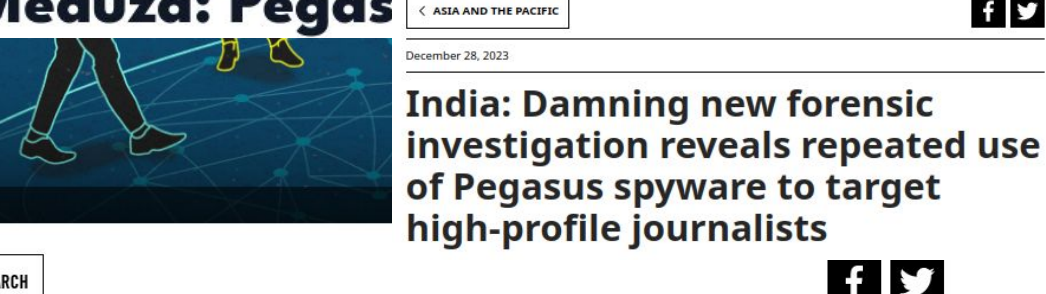

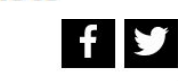

 $f \triangleright$ 

Images/LightRocket via Getty Images India: Damning new forensic

GREECE - 2021/04/26: In this photo illustration, a .<br>Apple logo seen displayed on a smartphone screen with a computer keyboard in the background (Photo Illustration by Nikolas Joao Kokovlis/SOPA king

investigation reveals repeated use of Pegasus spyware to target high-profile journalists

Forensic appendix: Pegasus zero-click exploit threatens journalists in India

Ahmed Mansoor: the poet who spoke truth to power and paid a heavy price

Amnesty International

< RESEARCH

October 6, 2023

#### **Predator Files: Technical deep-dive into** Intellexa Alliance's surveillance products

On 5 October 2023, a major global investigation - the "Predator Files" - was published exposing the proliferation of surveillance technologies around the world and the failure of governments and the European Union (EU) to properly regulate the industry. The Security Lab at Amnesty International is a technical partner in the "Predator

### **Fundamentals**

### Computer vs. Smartphone Forensics

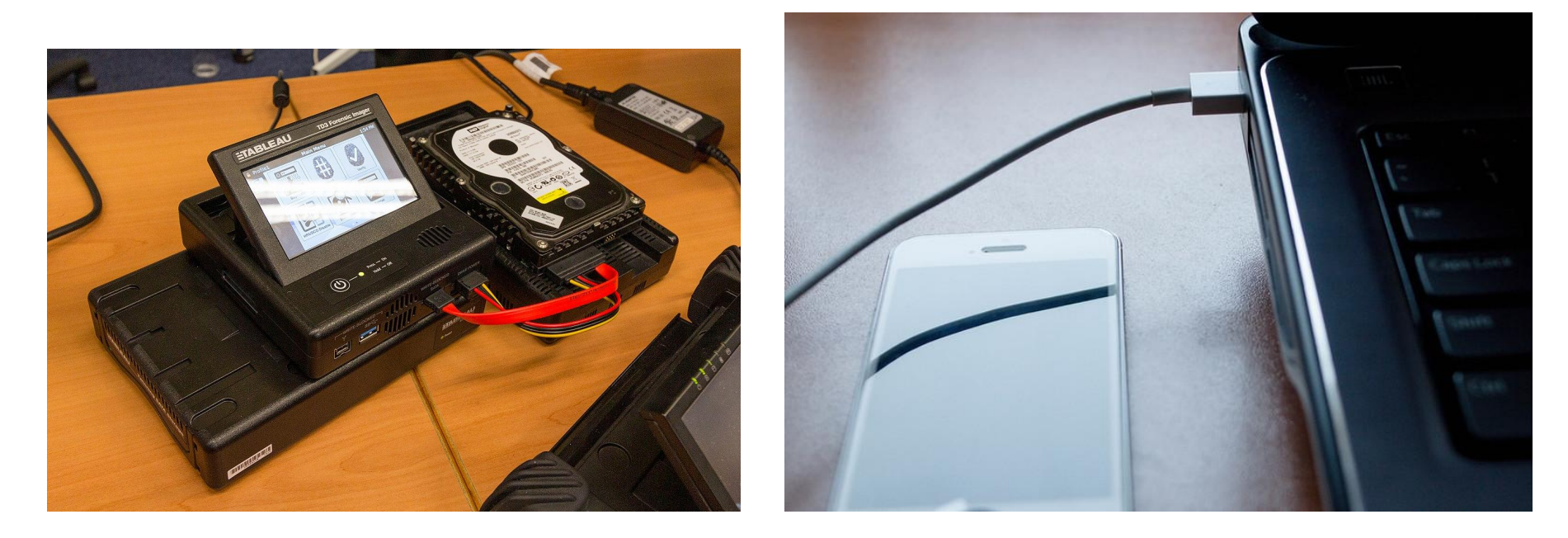

[https://commons.wikimedia.org/wiki/File:Forensic\\_disk\\_imager.jpg](https://commons.wikimedia.org/wiki/File:Forensic_disk_imager.jpg) https://www.flickr.com/photos/30478819@N08/36059117945

### Malware vs. Spyware

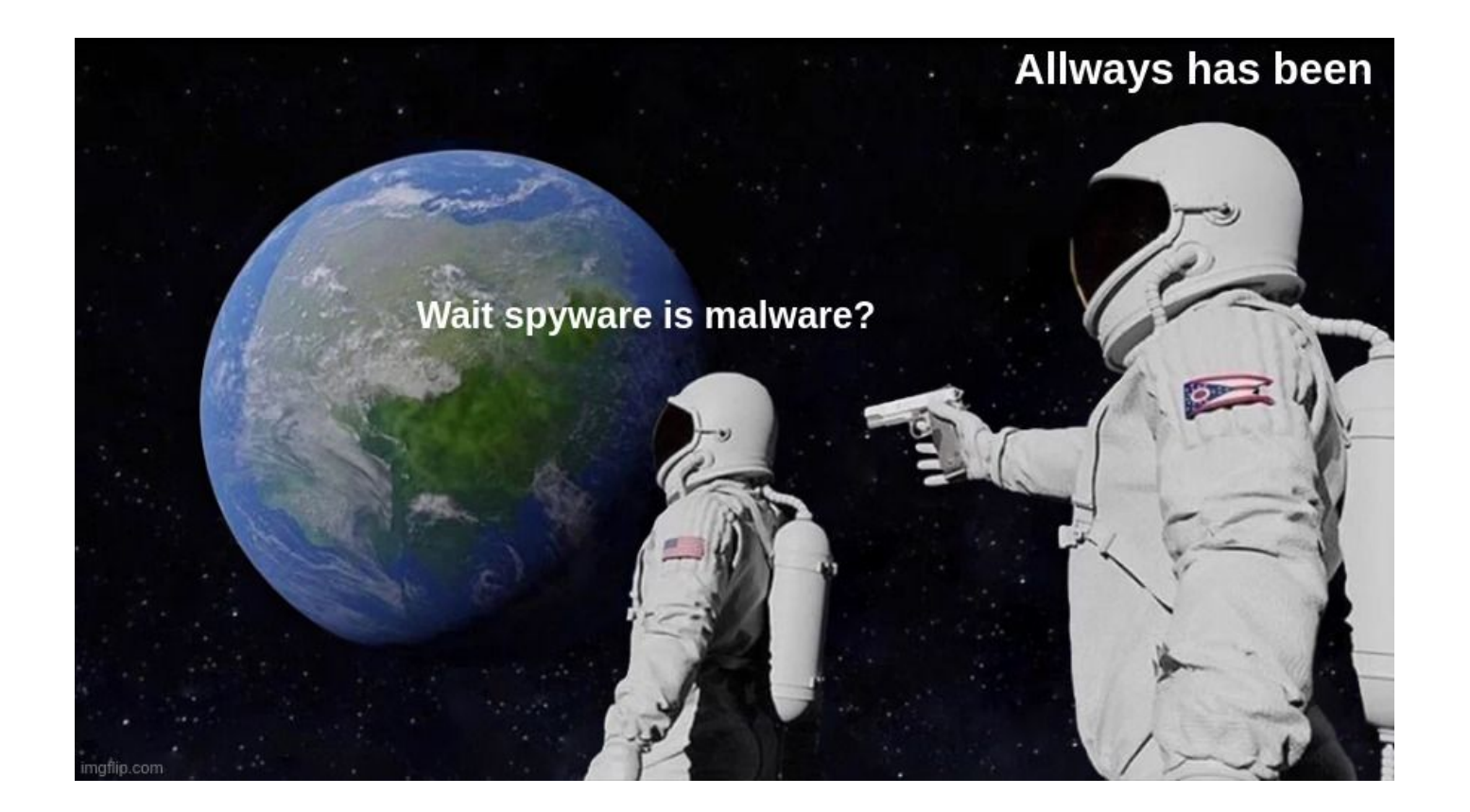

### Phone malware: The significance of exploits

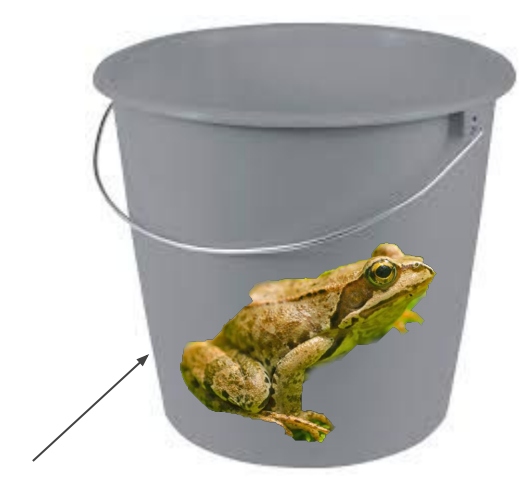

*Sandbox*

**with** exploits **without** exploits

### Phone malware: The significance of exploits

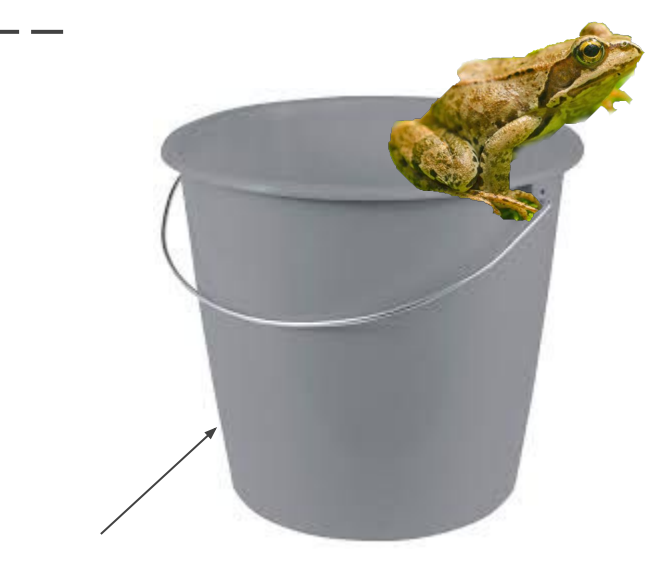

*Sandbox*

**with** exploits **without** exploits

### Exploits in different operating systems

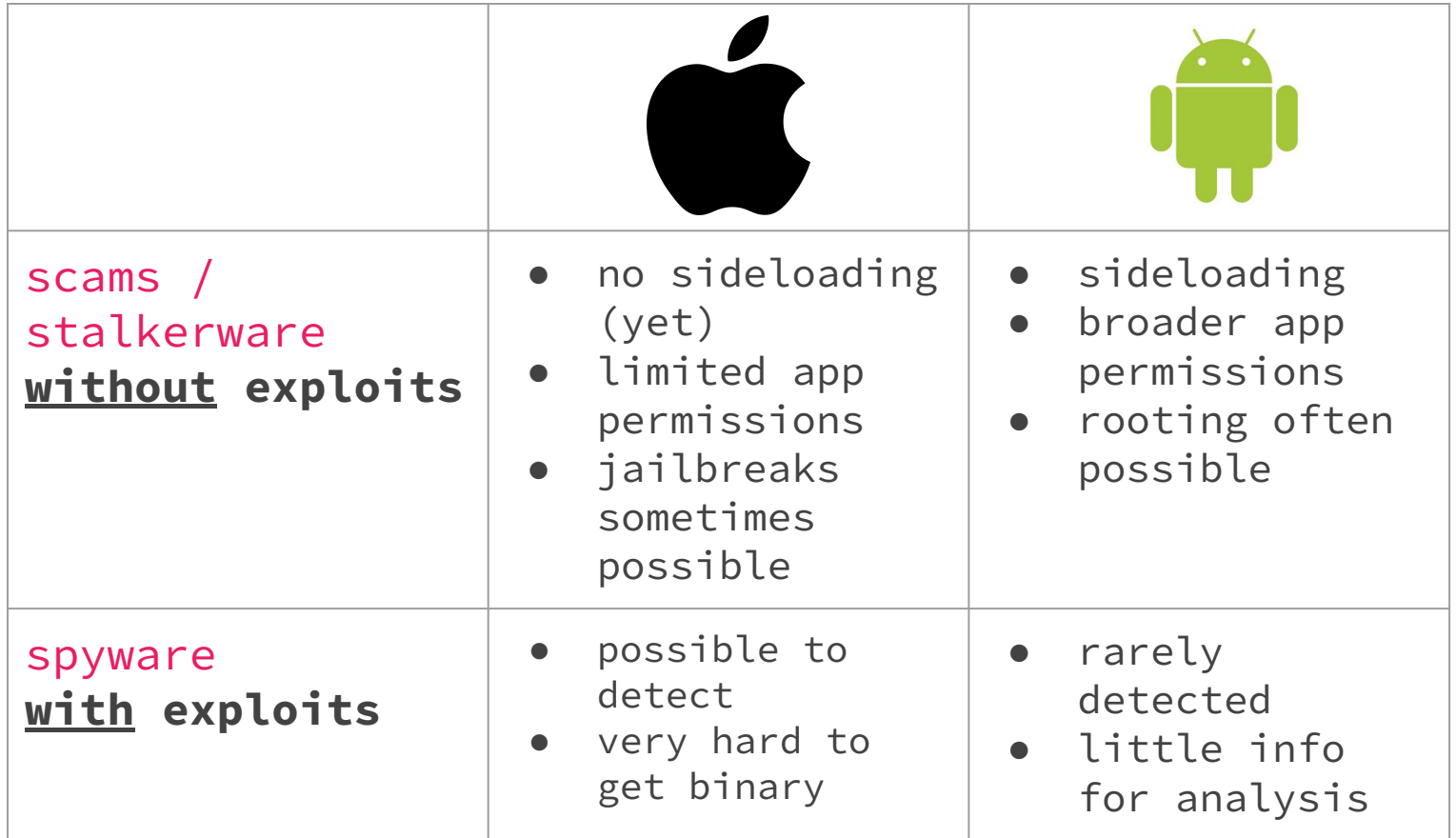

### Mobile state actor forensics: An eternal cat and mouse game

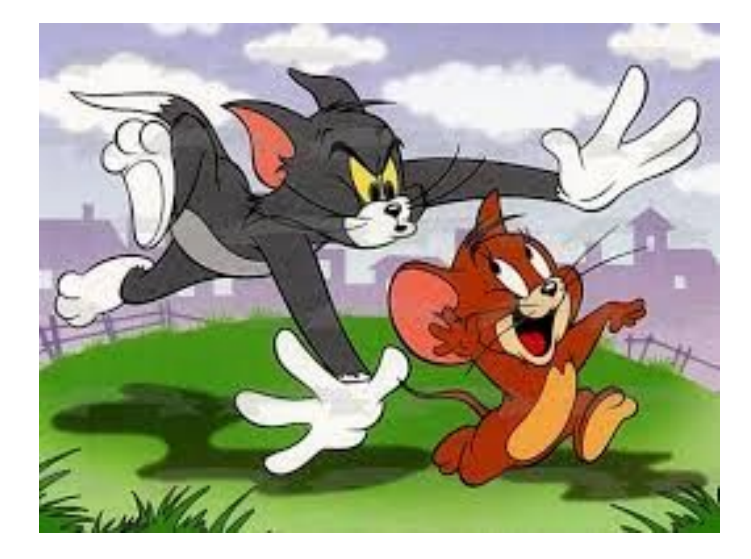

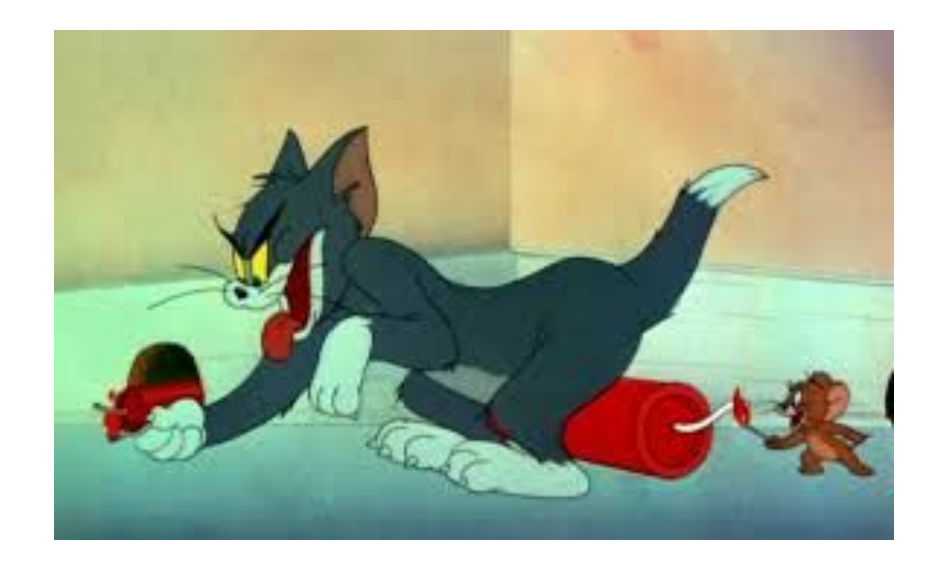

### Mobile state actor forensics: The eternal cat and mouse game

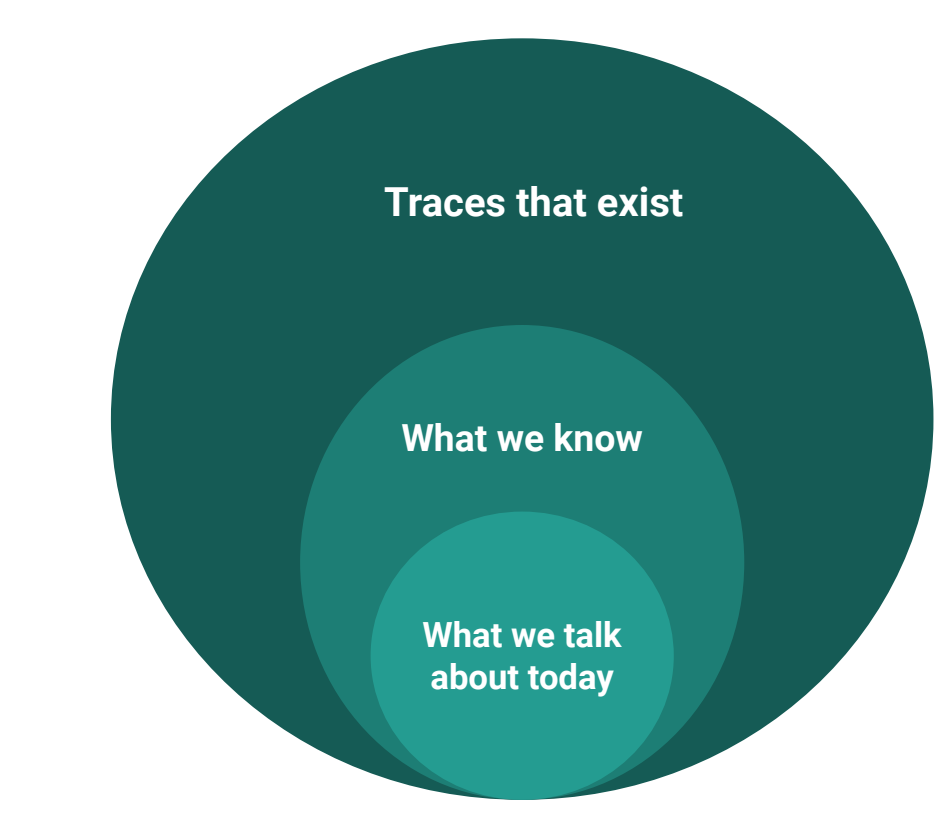

### Helpful websites for cyber stalking victims

### <https://antistalking.haecksen.org>

[https://stopstalkerware.org/information-for](https://stopstalkerware.org/information-for-survivors)[survivors](https://stopstalkerware.org/information-for-survivors)

## Methodology

### Linked Devices

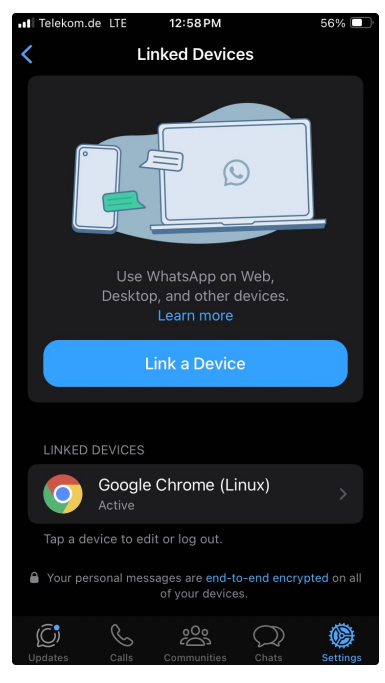

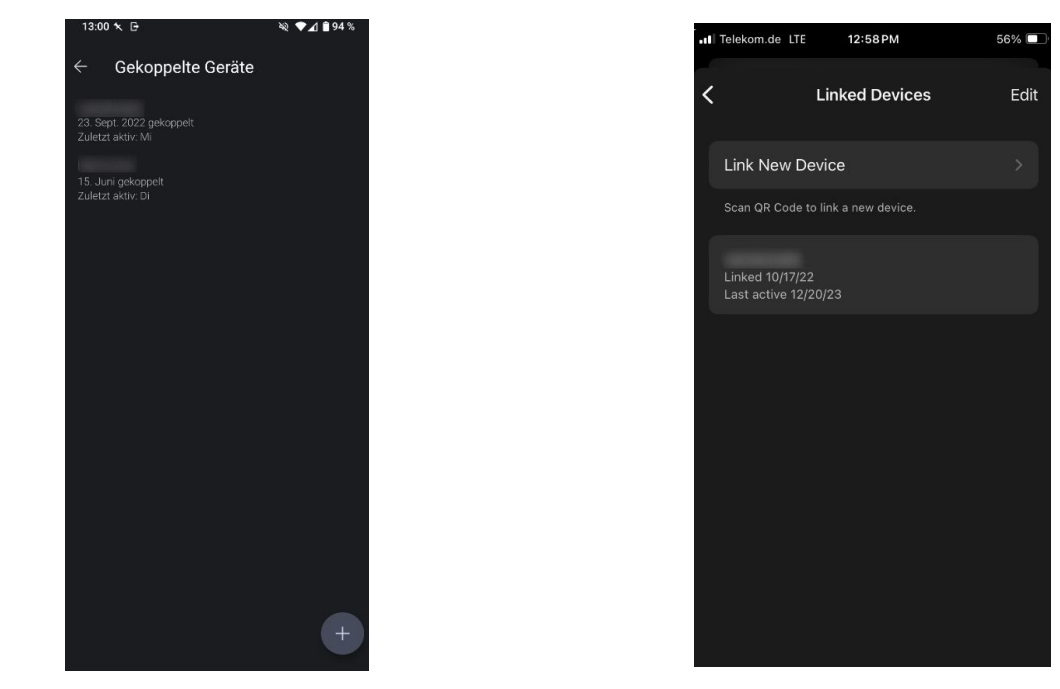

https://netzpolitik.org/2021/ohne-staatstrojaner-polizei-und-geheimdienste-koennen-whatsapp-mitlesen/

### Methodology for **iOS**

0. optional: jailbreak device

idevicebackup2 -i encryption on

- 1. Create an iPhone Backup idevicebackup2 backup --full <br/>backup folder>
- 2. decrypt mvt Backup 
<sub>wwt-ios</sub> decrypt-backup -d <decrypted\_dir> <br/> <br/> <br/> <br/> <br/> <br/> <br/> <br/> <br/> <br/> <br/> <br/><br/><br/><br/><br/> $2.$
- 3. analyse data with mvt wit-ios check-backup -o <mvt\_output> <decrypted\_dir>
- 4. Look through resulting data, additional analyses

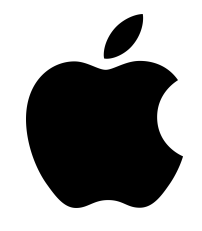

### Methodology for **Android**

- 0. optional: root device
- 1. extract data with mvt mvt-android check-adb --output /path/to/results
- 2. download apk's mvt-android download-apks --output /path/to/folder
- $3.$  upload apk's to Virustotal  $\longrightarrow$  MVT\_VT\_API\_KEY=<key> mvt-android download-apks --output /path/to/folder --virustotal

4. Look through resulting data, additional analyses

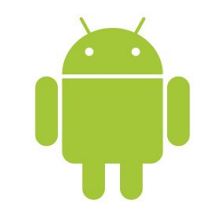

### Primary findings vs. secondary findings

**Primary findings** contain the full chain of evidence:

vendor  $\rightarrow$  infrastructure

- $\rightarrow$  network traffic
- $\rightarrow$  smart phone

**→** Proof of execution on phone

(plus ideally the binary)

**Secondary findings** correlate with a primary finding:

- Identifying behaviour is the same:
	- file names
	- process names
	- Same way to "clean up"
	- same traces in logs

### Indicators of Compromise (IoC)

- useful for easy secondary finding
- recommended IoC lists
	- <https://github.com/AssoEchap/stalkerware-indicators>
	- <https://github.com/mvt-project/mvt-indicators>
	- <https://github.com/AmnestyTech/investigations>

### Meet the toolbox

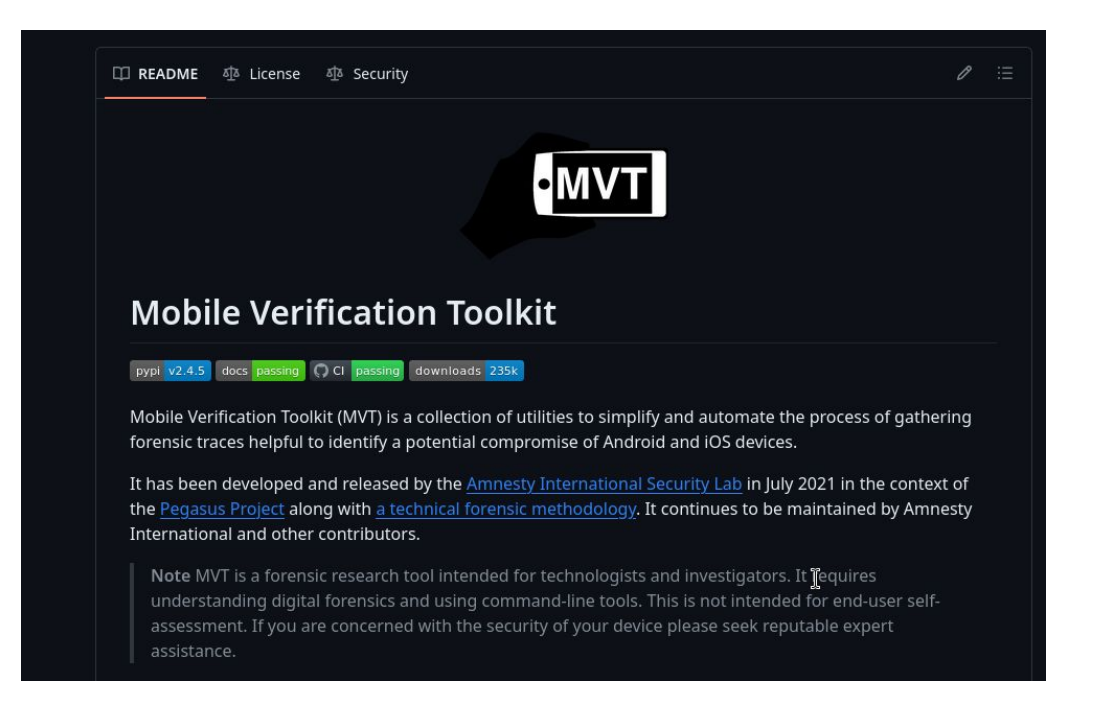

or if you're wild, your favourite sqlite parser ;)

### Traffic Analysis

- spyware needs to transmit data back to the surveillant
- this traffic can be intercepted and analyzed
- encryption and obfuscation can make this tricky

### **TinyCheck**

- Tool by Kaspersky to analyze traffic in order to find stalkerware
- runs on a raspberry pi (optional)
- opens a dedicated wifi
- generates a report with suspicious connections
- https://tiny-check.com

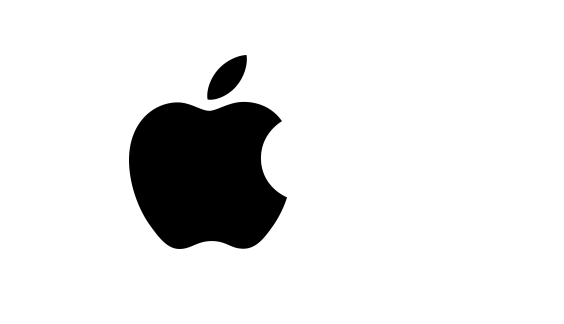

- Since iOS 15.7 no jailbreak
- Stalkerware without jailbreak difficult to impossible
	- Has to go through app store
	- Has to comply to app store rules
	- Notifier whan camera / microphone are activated
	- No access to data from other apps
- Sometimes: iCloud data crawling services

**TCC (Transparency, Consent, and Control)**

- path:/Library/TCC/TCC.db
- Interesting Table: access

in the database:

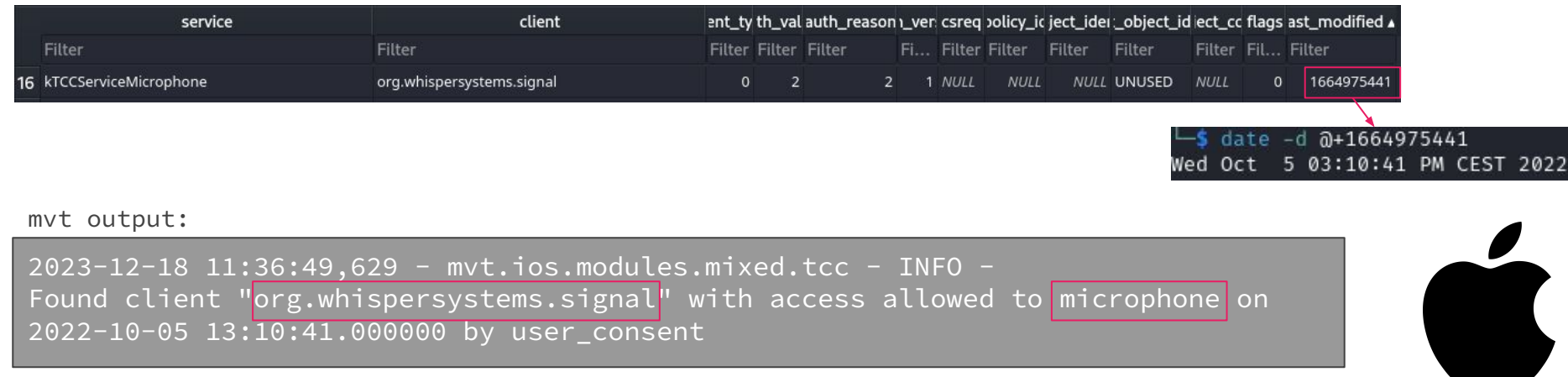

**Data Usage**

\_ \_\_ \_

- Library/Databases/DataUsage.sqlite
- Interesting Table: ZLIVEUSAGE, ZPROCESS

- Library/Databases/DataUsage.sqlite
- Interesting Table: ZLIVEUSAGE, ZPROCESS

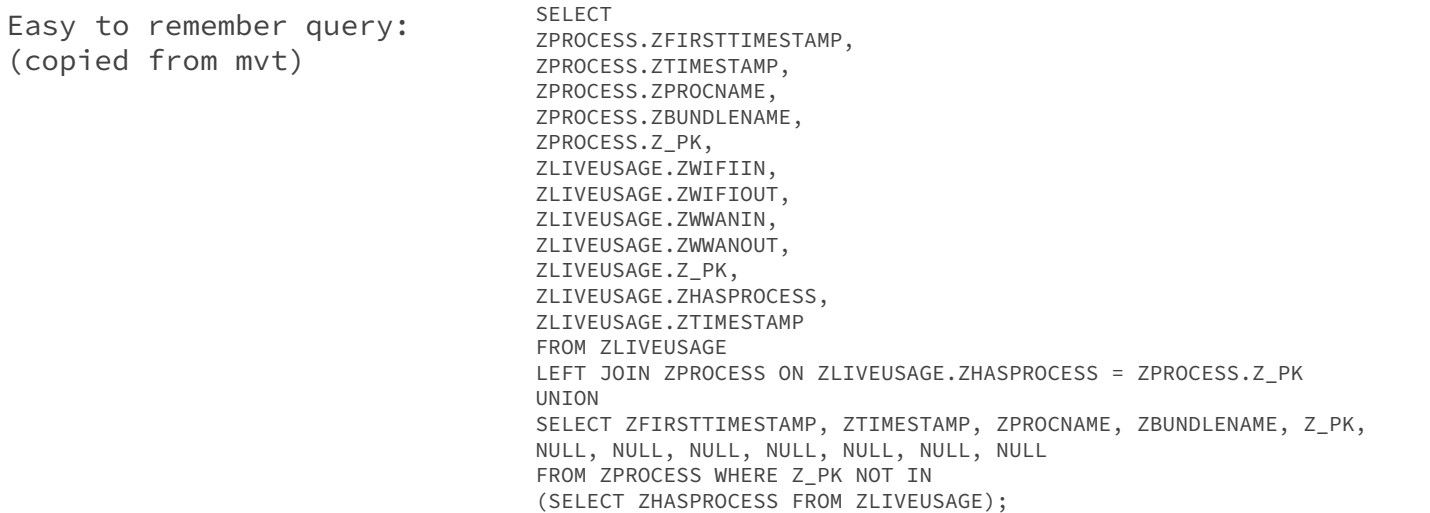

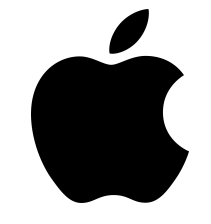

- Library/Databases/DataUsage.sqlite
- Interesting Table: ZLIVEUSAGE, ZPROCESS

```
mvt converts this to: "first_isodate": "2022-11-23 
                                   17:47:22.267285",
                                           "isodate": "2022-11-28 
                                   17:20:04.212211",
                                           "proc_name": 
                                   "mDNSResponder/ph.telegra.Telegraph",
                                          "bundle_id": "ph.telegra.Telegraph"
                                           "proc_id": 131,
                                           "wifi_in": 0.0,
                                           "wifi_out": 0.0,
                                          "wwan_in": 8940.0,
                                          "wwan_out": 4260.0,
                                          '"live id": 3110,
                                           "live_proc_id": 131,
                                           "live_isodate": "2022-11-23 
                                   17:47:22.266572"
```
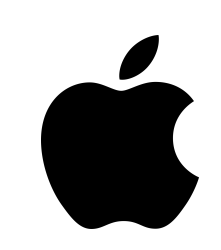

#### **Installed Applications**

● Info.plist

\_\_\_

- parse plists with plistutil
- bundle id is contained in apple app store html source:

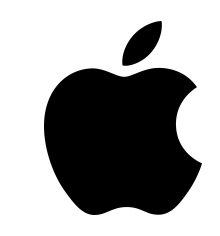

#### **Installed Applications**

- Info.plist
- parse plists with plistutil
- bundle id is contained in apple app store html source:

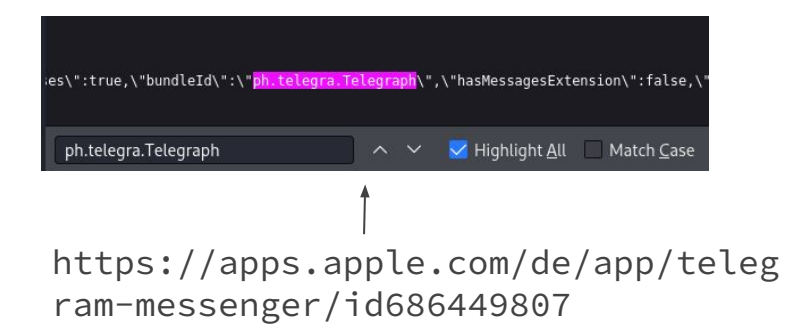

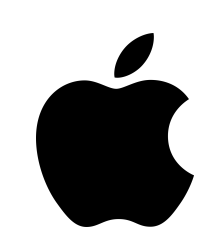

#### **Installed Applications**

- Info.plist
- parse plists with plistutil
- bundle id is contained in apple app store html source:

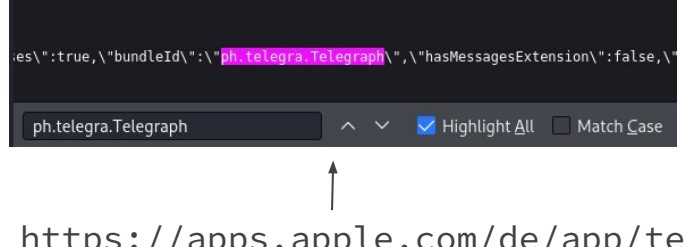

https://apps.apple.com/de/app/teleg ram-messenger/id686449807

```
"name": "ph.telegra.Telegraph",
"DeviceBasedVPP": false,
"artistName": "Telegram FZ-LLC",
"bundleShortVersionString": "9.1.1",
"bundleVersion": "24496",
"com.apple.iTunesStore.downloadInfo": {
    "accountInfo": {
        "AltDSID": "001575-08-1f46f614-3fd6-4660-ad8d-1cfaadc37c58",
        "AppleID": "jb@reporter-ohne-grenzen.de",
        "DSPersonID": 20633932829,
        "DownloaderID": 0,
        "FamilyID": 0,
        "PurchaserID": 20633932829
    Η.
    "purchaseDate": "2022-11-23T17:47:07Z"
"gameCenterEnabled": false,
"gameCenterEverEnabled": false,
"genre": "Soziale Netze",
"genreId": 6005,
"hasMessagesExtension": false,
"hasOrEverHasHadIAP": true,
"iad-attribution": "0",
"is-auto-download": false,
"is-purchased-redownload": false,
"isFactoryInstall": false,
"itemId": 686449807,
"itemName": Telegram Messenger",
"kind": "software",
"launchProhibited": false,
"rating": {
    "label": "17+",
    "rank": 600
"redownload-params": "productType=C&price=0&salableAdamId=686449807&pricingParameters=STDR
"releaseDate": "2013-08-14T07:00:00Z",
"s": 143443.
"sideLoadedDeviceBasedVPP": false,
"softwareVersionBundleId": "ph.telegra.Telegraph",
"softwareVersionExternalIdentifier": 853263055,
"sourceApp": "com.apple.AppStore",
"storeCohort": "10 date=16692246000006sf=1434436pgtp=Search&pgid=3d990042-1710-4d73-b58f-
c3c9bc8ec008&prpg=Genre_179183&ctxt=Search&issrch=1&imptyp=card&kind=iosSoftware&itpltyp=F
id = 4"
```
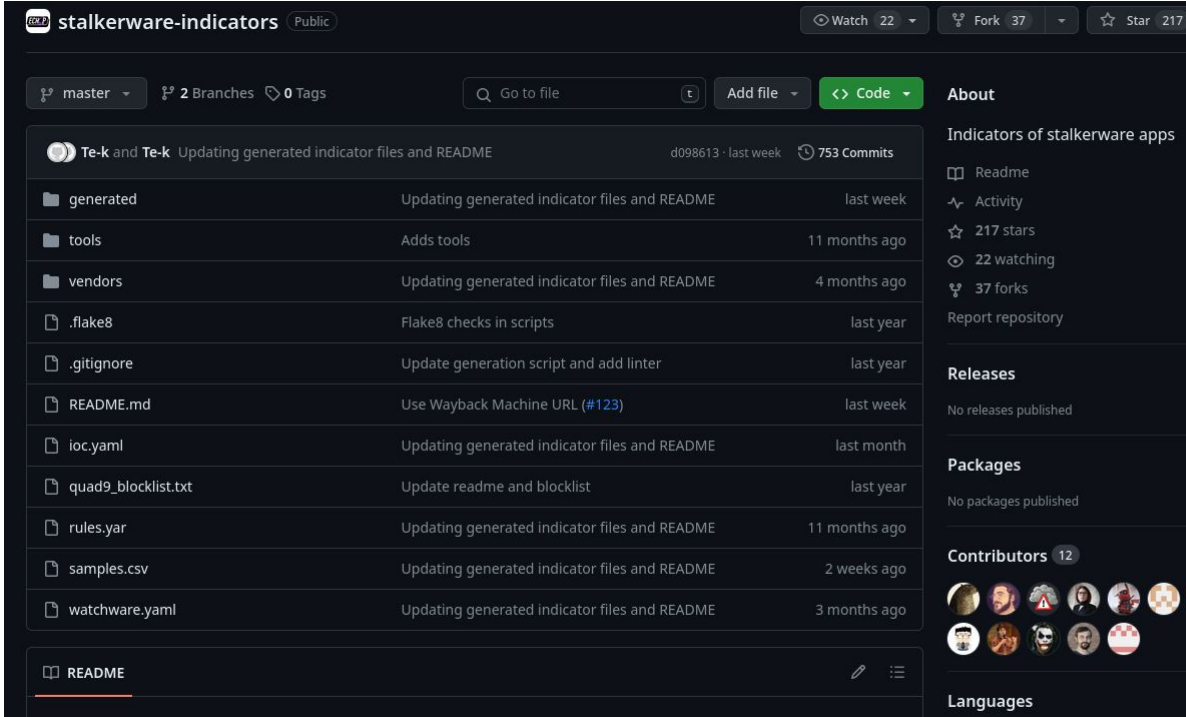

#### **Stalkerware Indicators of Compromise**

YARA 51.9%

**→** included in mvt

**but**: false positives are possible

**Safari History, redirects (similar for Firefox, Chrome)**

- Library/Safari/History.db
- history\_items, history\_visits

 $\rightarrow$  browser redirects quickly after the original request can be an indicator for network injection attacks

→ one click exploit URLs can be found here

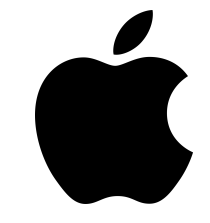

### Network Injection Attacks

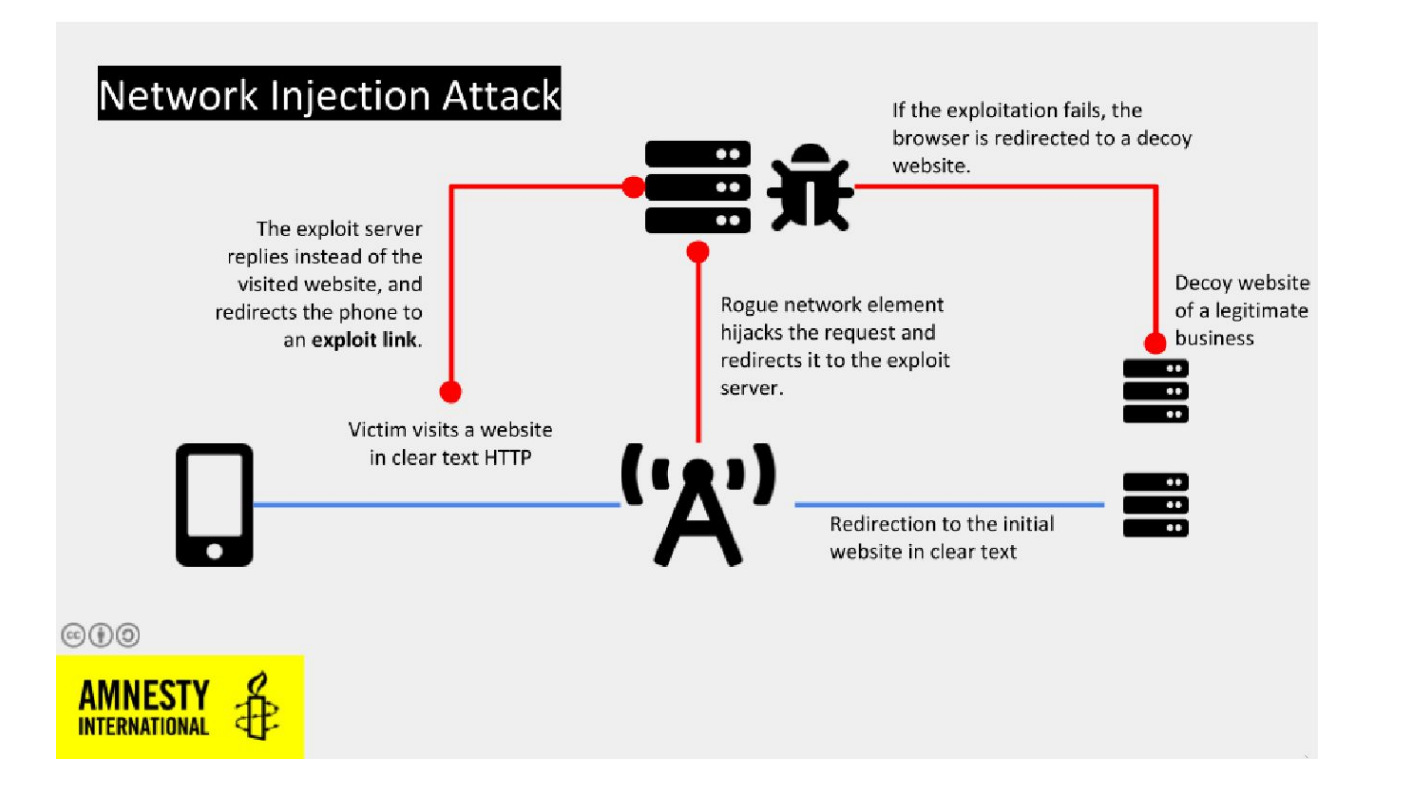

#### **Incomplete Trace Removals in DBs**

● Which DB? It depends…

#### Example: (credit to Citizenlab[1])

- Pegasus deleted data usage entries in ZPROCESS but not in ZLIVEUSAGE in 2021
- By checking for inconsistencies and anomalies you can find indirect malware traces

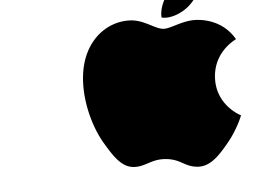

[1] https://citizenlab.ca/2021/09/forcedentry-nso-group-imessage-zero-click-exploit-captured-in-the-wild/

- Library/Databases/DataUsage.sqlite
- Interesting Table: ZLIVEUSAGE, ZPROCESS

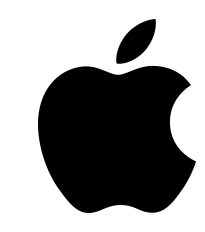

- Library/Databases/DataUsage.sqlite
- Interesting Table: ZLIVEUSAGE, ZPROCESS

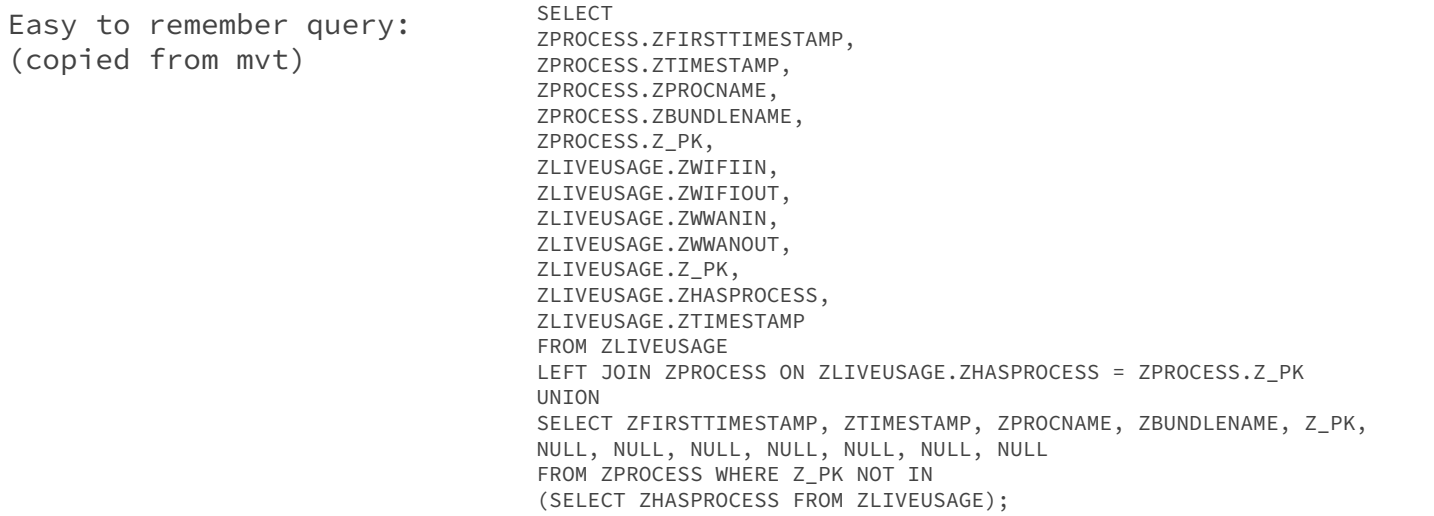

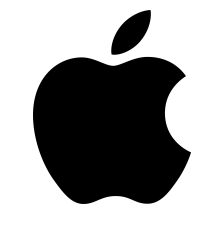

- Library/Databases/DataUsage.sqlite
- Interesting Table: ZLIVEUSAGE, ZPROCESS

```
mvt converts this to: "first_isodate": "2022-11-23 
                                    17:47:22.267285",
                                           "isodate": "2022-11-28 
                                    17:20:04.212211",
                                           "proc_name": 
                                    "mDNSResponder/ph.telegra.Telegraph",
                                          "bundle_id": "ph.telegra.Telegraph"
                                           "proc_id": 131,
                                           "wifi_in": 0.0,
                                           "wifi_out": 0.0,
                                           "wwan_in": 8940.0,
                                           "wwan_out": 4260.0,
                                           "live_id": 3110,
                                           "live_proc_id": 131,
                                           "live_isodate": "2022-11-23 
                                    17:47:22.266572"
```
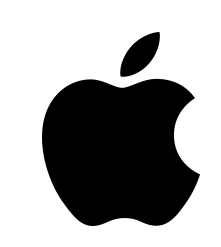

**Time stamps of iOS Backups**

\_\_\_

● decrypt Backup with mvt-ios decrypt-backup

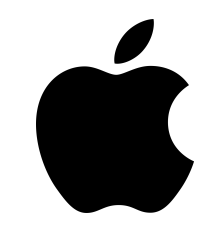

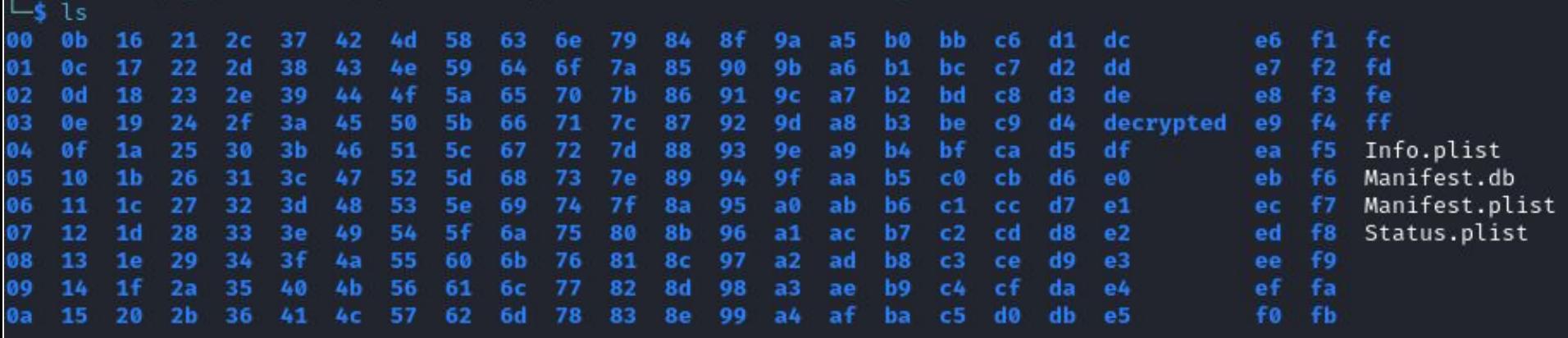

**Time stamps of iOS Backups**

- decrypt Backup with mvt-ios decrypt-backup
- Reconstruct backup to original paths.
	- https://github.com/inflex/ideviceunback
- In the backup folder, sort by timestamps
	- find -printf "%TY-%Tm-%Td %TT %p\n" | sort -n
- If you have an interesting time range, look there

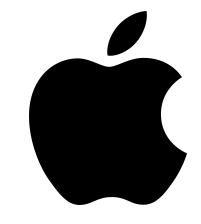

**Attack artifacts: Crash logs, Attachments**

- Library/SMS/Attachments
	- <u>Example:</u> .gif files in FORCEDENTRY exploits[1] (credits to Citizenlab!)
- Crashlogs can also contain interesting artifacts
	- many crashes of the same component in a short timeframe?

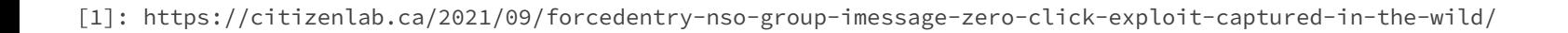

**Correlation of events (in mvt timeline)**

Example from Triangulation Case:

2022-09-13 10:04:11.890351Z Datausage IMTransferAgent/com.apple.datausage.messages (Bundle ID: com.apple.datausage.messages, ID: 127) WIFI IN: 0.0, WIFI OUT: 0.0 - WWAN IN: 76281896.0, WWAN OUT: 100956502.0 2022-09-13 10:04:54.000000Z Manifest Library/SMS/Attachments/65/05 - MediaDomain 2022-09-13 10:05:14.744570Z Datausage BackupAgent (Bundle ID: , ID: 710) WIFI IN: 0.0, WIFI OUT: 0.0 - WWAN IN: 734459.0, WWAN OUT: 287912.0

Source: [https://securelist.com/operation-triangulation/109842/,](https://securelist.com/operation-triangulation/109842/) Kaspersky

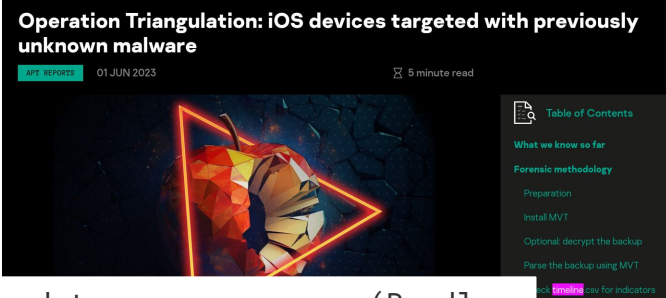

### Attack Vectors: **Zero Click Exploits**

First step: Tracing points of contact

● **Zero click** exploits:

\_\_\_

- $\circ$  Goal of attackers  $\rightarrow$  get the device to process complex data
- What are interesting targets?
	- Baseband
	- Messengers
	- Browsers
	- All apps that can be triggered to pull data / invites
	- Bluetooth, WiFi

### Attack Vectors: **One Click Exploits**

**First step: Tracing points of contact** 

**● One click exploits**

\_\_\_

- Attackers have to get the victim to interact with them / click a link
- How can they reach the victim?
	- Messengers
	- E-mail
	- Content of web pages
- Advantage: Sometimes the victim might remember a "strange/unusual message"

### Analysis for **Android**

➜Searching for possible indicators:

- Installed apps and their permissions
	- Accessibility Services
	- Full device management permissions
- Microphone and location indicators
- Root: new permissions
- running processes
- Apks and tier hashes
- check suspicious app installers
- URLs in WhatsApp messages

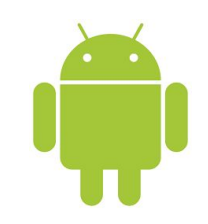

### Analysis for **Android:** Installed Applications

adb shell pm list packages  $-u$  -i -f

package:/data/app/~~npl4KhTyYF2TUnaa77CbPQ==/info.metadude.android.congress.schedule-riJV6nMV3RctH6dWk9TzDw==/base.apk=info.met adude.android.congress.schedule installer=com.google.android.packageinstaller

- check installer
	- com.google.android.packageinstaller
	- None
	- com.samsung.android.app.omcagent

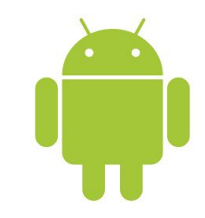

### Analysis for **Android:** Installed Applications

- adb shell pm list packages
	- o -s system packages
	- -3 3rd party packages
	- -d disabled packages

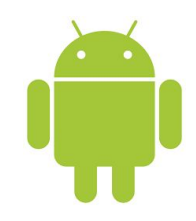

### Analysis for **Android:** Installed Applications

- adb shell dumpsys package com.example.package
	- firstInstallTime=2023-12-28 16:40:13
	- lastUpdateTime=2023-12-28 16:40:13
	- requested permissions:
	- android.permission.INTERNET
	- android.permission.ACCESS\_NETWORK\_STATE
	- o android.permission.ACCESS WIFI STATE
	- android.permission.CHANGE\_WIFI\_MULTICAST\_STATE
	- o android.permission.CHANGE NETWORK STATE

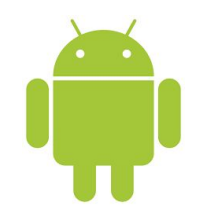

### Analysis for **Android:** Intents

- Intents notify apps when certain events occur
- adb shell dumpsys package com.example.package

#### Action: "androidx.profileinstaller.action.BENCHMARK\_OPERATION" android.intent.action.BOOT\_COMPLETED:

- android.provider.Telephony.NEW\_OUTGOING\_SMS
- android.intent.action.DATA SMS RECEIVED
- android.intent.action.NEW\_OUTGOING\_CALL

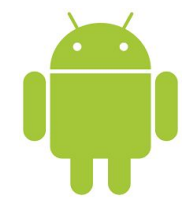

### Analysis for **Android:** Installed Applications MVT

• mvt-android check-adb --module Packages --output /path/to/results/folder/

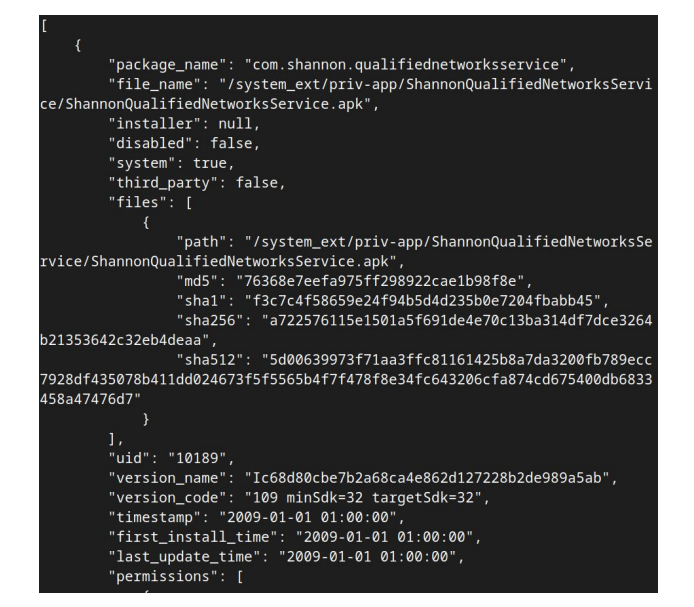

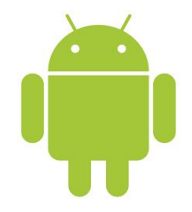

### Analysis for **Android:** Download apk

- Get package name
	- adb shell pm list packages
- Get apk path
	- adb shell pm path com.example.package
- pull the apk
	- adb pull

/data/app/~~Ihc8WADRQ\_Qi0w2SqZ7-Nw==/org.fdroid.fdroid-ENnqn 1o\_sh9NYMd7fBbx4A==/base.apk

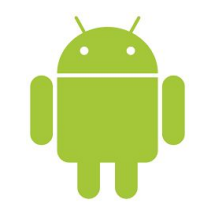

### Analysis for **Android:** Download apk MVT

- mvt-android download-apks –output /path/to/apks/folder/
- MVT\_VT\_API\_KEY=<key> mvt-android download-apks --output /path/to/folder --virustotal

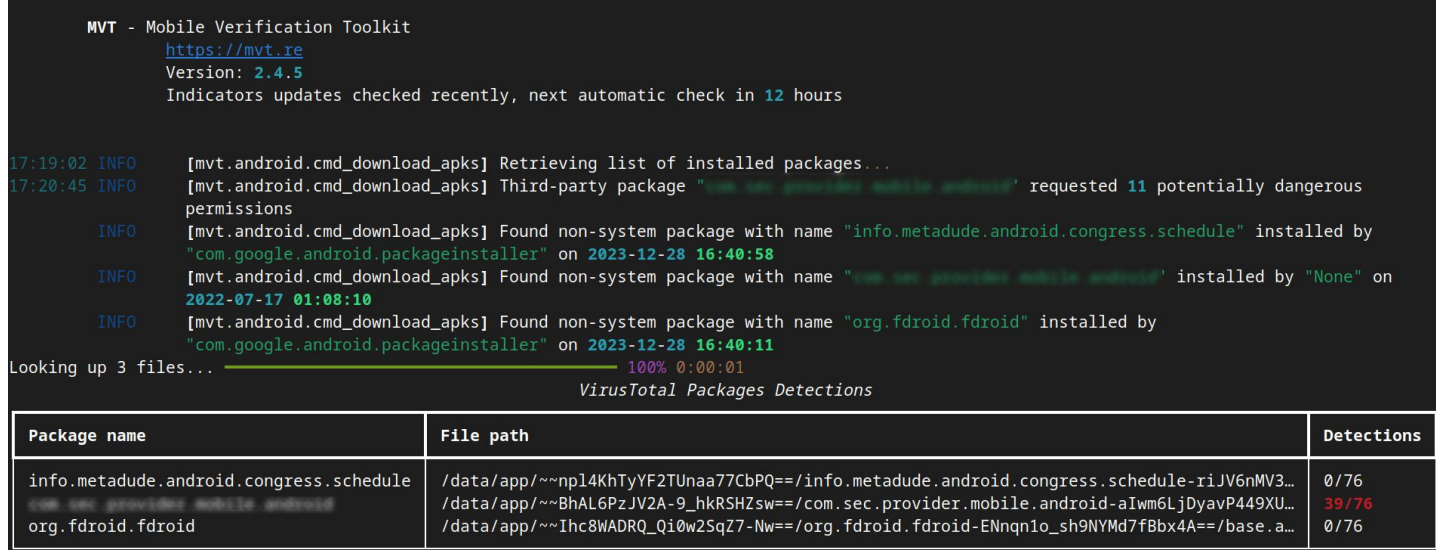

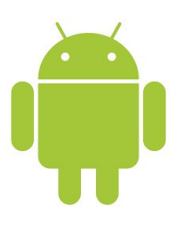

### Analysis for **Android:** Accessibility Services

#### **Removing Malware That Uses Accessibility to Prevent Uninstallation**

Product/Version includes: Mobile Security For Enterprise, Trend Vision One, View More

Update Date: 2023/03/10

Article Number: 000292475

- Category: Configure, Troubleshoot
- Rating: 1

Analysis of a malware exploiting Android accessibility services

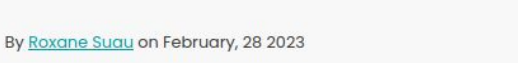

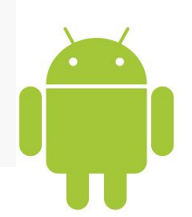

### Analysis for **Android:** Accessibility Services

adb shell dumpsys accessibility

shortcut key:{}

 $button:$ 

button target: {null}

Bound services: {Service[label=AlcoTrack DrunkProtect Hintergrunddienst, fee dbackType[FEEDBACK\_SPOKEN, FEEDBACK\_HAPTIC, FEEDBACK\_AUDIBLE, FEEDBACK\_VISUAL, EEDBACK\_GENERIC, FEEDBACK\_BRAILLE], capabilities=1, eventTypes=TYPE\_WINDOW\_CONT( NT\_CHANGED, notificationTimeout=100, requestA11yBtn=false]}

Enabled services: { {com.felixheller.alcdroid/com.felixheller.alcdroid.drunk rotect.DrunkProtectAccessibilityService\_}}

Binding services: $\{\}$ Crashed services: {} Client list info: { Client list callbacks: 18 Client list killed: false Client list broadcasts count: -1 Registered clients:{

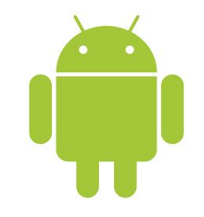

### Analysis for **Android:** Accessibility Services MVT

\$ mvt-android check-adb --module DumpsysAccessibility

INFO [mvt.android.modules.adb.dumpsys\_accessibility] Running module DumpsysAccessibility...

INFO [mvt.android.modules.adb.dumpsys\_accessibility] Found installed accessibility service

"com.samsung.accessibility/.universalswitch.UniversalSwitchService"

INFO [mvt.android.modules.adb.dumpsys\_accessibility] Found installed accessibility service

"com.samsung.android.accessibility.talkback/com.samsung.android.marvin.talkba ck.TalkBackService"

INFO [mvt.android.modules.adb.dumpsys\_accessibility] Found installed accessibility service "com.malicious.package/.bad.Service"

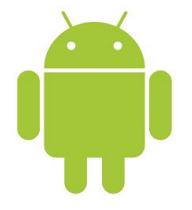

### Analysis for **Android:** Running processes

● adb shell ps -A

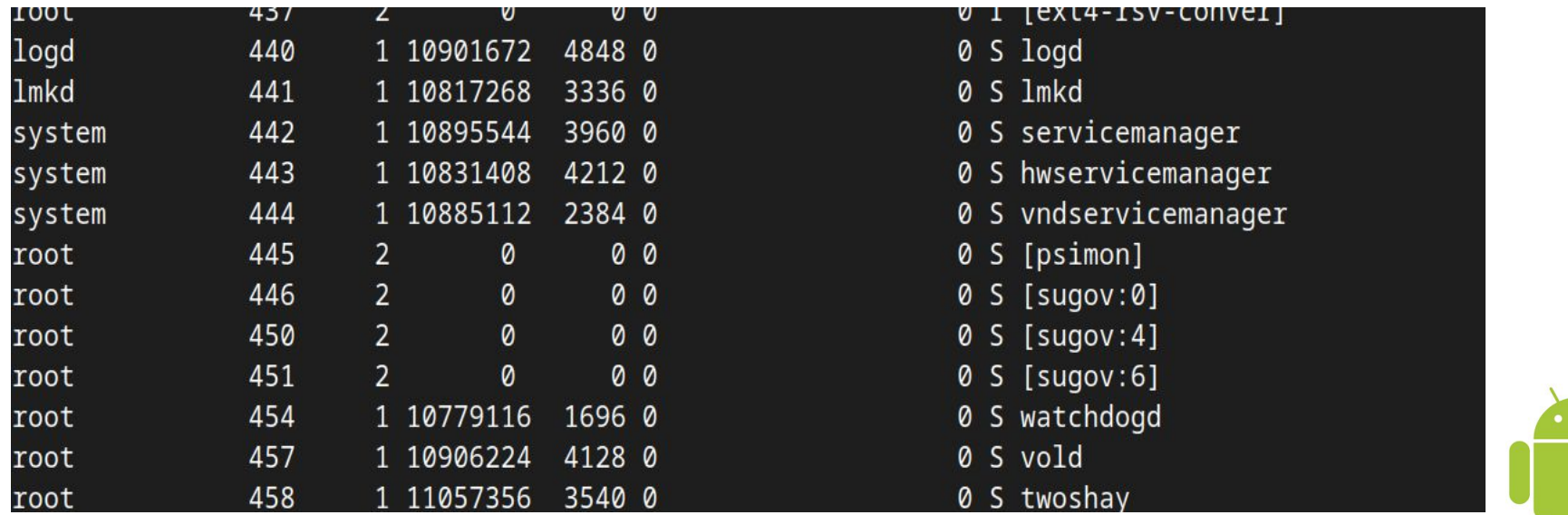

### Analysis for **Android:** Running processes MVT

• mvt-android check-adb --module Processes --output /path/to/results/folder/

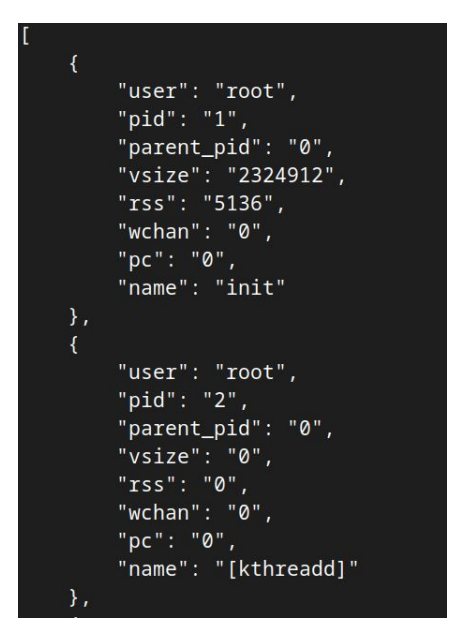

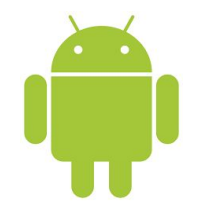

# Questions ?

#### Contact:

[viktor.schlueter@reporter-ohne-grenzen.de](mailto:viktor.schlueter@reporter-ohne-grenzen.de)

@schluevik@chaos.social

[janik.besendorf@reporter-ohne-grenzen.de](mailto:janik.besendorf@reporter-ohne-grenzen.de)

@besendorf@chaos.social

### **Workshop: 14:15**

**Stage H**

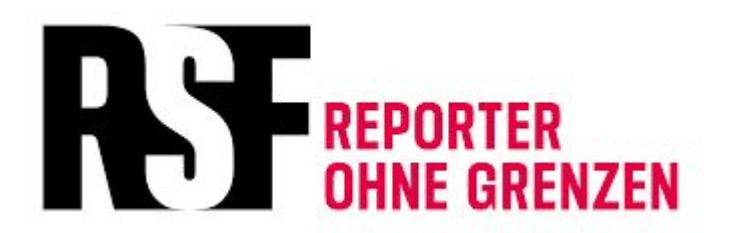